[Appliquer un Hyperlien qui n'en est pas un](http://excel.veriti.net/modules/publisher/item.php?itemid=13) Catégorie : [Trucs et astuces](http://excel.veriti.net/modules/publisher/category.php?categoryid=11) Publié par veriland le 07-Aug-2013 13:20

Nommer les cellules de destination :

Insertion / Nom / Définir

(ou nommez par exemple la cellule A1 de chaque feuille du nom de la feuille si on ne veut que se dA©placer d'une feuille A l'autre)

Cliquez sur la petite fl $\tilde{A}$  che dans la fen $\tilde{A}$ <sup>a</sup>tre situ $\tilde{A}$ ©e  $\tilde{A}$  l'extr $\tilde{A}$ <sup>a</sup>me gauche de la barre de formule,

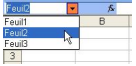

Cliquez sur le nom retenu dans la liste deroulante qui s'est affich©e et le  $d\tilde{A}$ ©placement s'op $\tilde{A}$ "re.

Avantage :

Ce lien ne prend pas la place d'une cellule, est directement accessible de n'importe quel emplacement sur la feuille et dans n'importe quelle feuille du classeur.

Inconvénient :

Ce lien n'est valable que dans un m $\tilde{A}^{\text{m}}$ e classeur ( $\tilde{A}$  cause de la cellule nomm $\tilde{A}^{\text{m}}$ e qui n'est valable que dans le cadre d'un mÂ<sup>a</sup>me classeur)  $dr\tilde{A}$  $\odot$